### BMC Software, Inc.

#### Technical Disclosure Publication Document

### Author

## Randy Dean Clawson

## Application Inventory Batch Request Automation

Posted:

## December 17, 2021

#### **Overview**

This document describes the following processes to automate the generation of batch requests for Date and Time Simulation products, such as BMC Compuware Xpediter/Xchange:

1. Create an *Application Inventory* of all application programs that request TIME services.

2. Generate simulated date and time batch requests for all programs in the created *Application Inventory*.

## **Background**

An *Application Inventory* is a list of each instance for which the date and time was exchanged in an application program, containing the offset of each TIME service request. This *Simulated Activity Log* can be viewed online or as a report.

It is created by entering a Job Pattern request for an entire application: Jobname=*Prefix*\*, Stepname=\*, Procstep=\*, Program=\*, where *Prefix* is the application's prefix, and subsequently executing the application's job stream.

This inventory is stored in a Journal File. A record is created for every date and time request that is satisfied.

The *Extended Batch Facility* is a stand-alone job that adds, deletes, and lists simulated date and time requests from a sequential input file with a fixed layout.

### **Solution**

By adding information to a Journal Type record to identify all request types, request formats, pattern types, requested date and time, or offset, etc., it is possible to automate the generation of simulated date and time batch requests. Figure 1 depicts information added to a Journal File. These requests are input to the *Extended Batch Facility*. These requests can be saved, manipulated, and reused for future testing. This process qualifies the request for the entire Job Pattern: Jobname, Stepname, Procstep, and Program. Doing so eliminates date and time substitution for a job executing unless it matches the entire job pattern.

Job XGLOGEBF executes program XGBJRINV to extract records from the Journal file, sorts the records by Type and Format of request, and executes program XGBJREBF to build the Simulated Date and Time Batch Request file, eliminating any duplicate job patterns. Figure 2 depicts a visual flow of this process.

Time savings from running this process once for each application, saving these batch request files, modifying dates and times, and running the Extended Batch Facility prior to System or Quality Assurance testing can be enormous.

#### **Figure 1. Fields added to a Journal Record**

Request Type Batch Jobclass DB2 Distributed Data Facility (DDF) Cope Execution Date and Time CICS IMS

Request Format Date Time **Offset** 

Pattern Type Set Hold Active CICS Permanent

Requested Date and Time Fields Requested Date and Time Requested Offset (Days, Hours, Minutes) Requested Beginning Execution Date and Time Requested Ending Execution Date and Time Requested Execution Offset (Days, Hours, Minutes) Requested IMS IOPCB Date and Time Requested IMS MVS Date and Time

Other Subsystem ID CICS Applid CICS Asynchronous Request (Y/N) Global Hold Date Time Option (Y/N) Offset Identification (Positive or Negative)

©Copyright 2021 BMC Software, Inc.

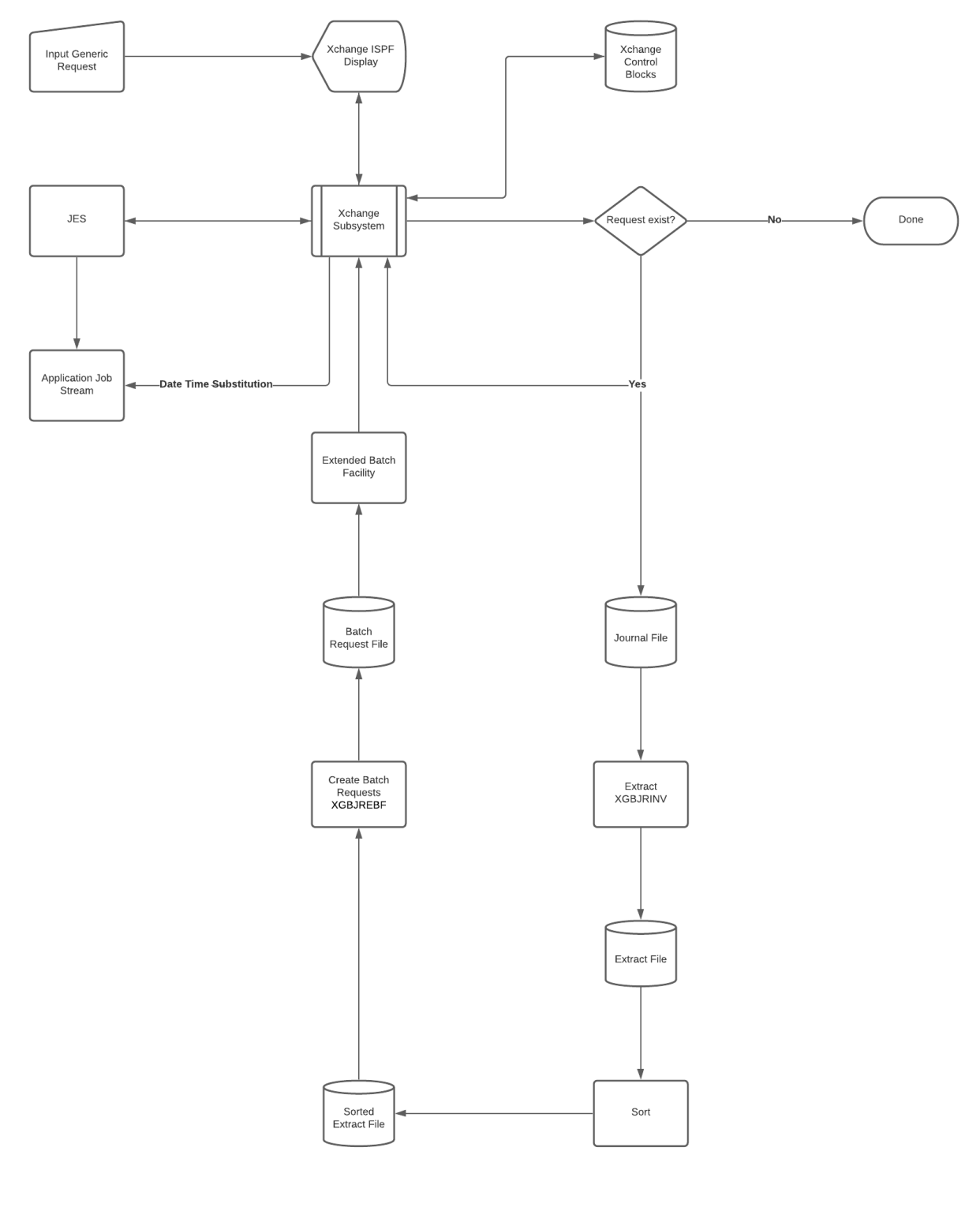

# **Figure 2. Application Inventory Batch Request Automation Flow**

4

©Copyright 2021 BMC Software, Inc.